# GOT 及びテンションコントローラの TCP/IP スタックにおける サービス拒否(DoS)の脆弱性

公開日 2020 年 12 月 3 日 最終更新日 2022 年 1 月 20 日 三菱電機株式会社

#### ■概要

GOT2000 シリーズ GT21 モデル及び GOT SIMPLE シリーズ GS21 モデル、並びにテンションコントローラにおいて、境界外読 み取りによるサービス拒否(DoS)の脆弱性が存在することが判明しました。攻撃者から不正なパケットを受信した場合、通信性 能が低下、または TCP 通信機能が停止する可能性があります。(CVE-2020-5675)

## ■CVSS スコア

CVE-2020-5675 CVSS:3.0/AV:N/AC:L/PR:N/UI:N/S:U/C:N/I:N/A:H 基本値:7.5

## ■該当製品の確認方法

影響を受ける製品とバージョンは以下の通りです。

(1)表示器:GOT

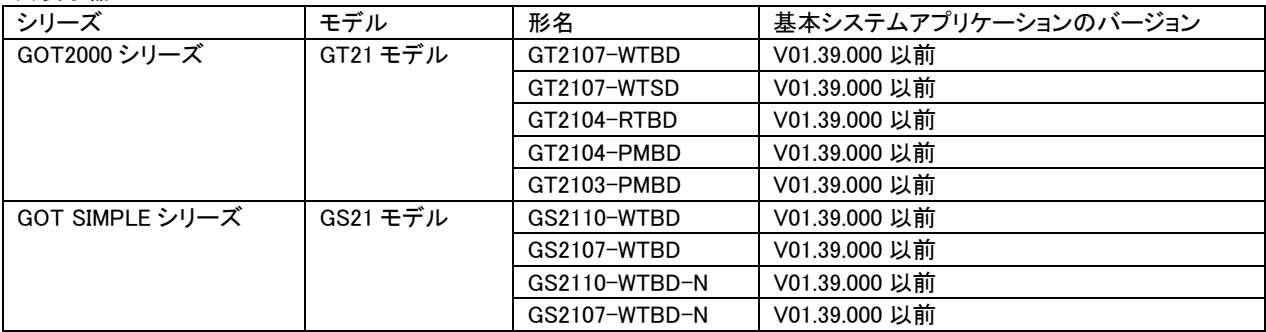

#### 表示器:GOT におけるバージョン確認方法

基本システムアプリケーションのバージョン確認方法については、以下のマニュアルを参照してください。なお、最新のマニュ アルについては、三菱電機 FA サイト(https://www.mitsubishielectric.co.jp/fa/)のマニュアルダウンロードコーナーよりダウンロ ードできます。

GOT2000 シリーズ本体取扱説明書(ユーティリティ編) (SH-081187) 「15.2 章 OS 情報」

(2)テンションコントローラ

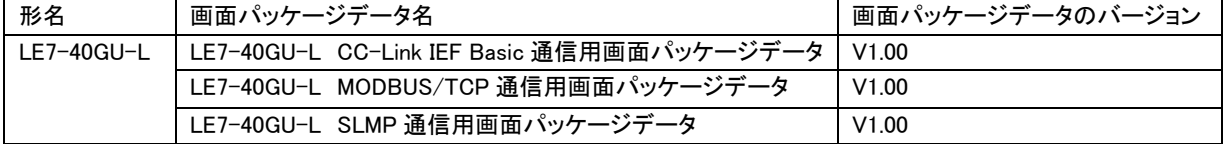

テンションコントローラ:画面パッケージデータのバージョン確認方法

テンションコントローラの「画面番号 961:本体 ROM・画面バージョン」の画面にて画面バージョンをご確認ください。 上記画面の表示方法及び操作方法につきましては以下のマニュアルを参照してください。なお、最新のマニュアルについて は、三菱電機 FA サイト(https://www.mitsubishielectric.co.jp/fa/)のマニュアルダウンロードコーナーよりダウンロードできます。

LE7-40GU-L 取扱説明書(活用編) (SH-170021)

#### ■脆弱性の説明

GOT2000 シリーズ GT21 モデルおよび GOT SIMPLE シリーズ GS21 モデル、テンションコントローラには、境界外読み取り (CWE-125)によるサービス拒否(DoS)の脆弱性が存在します。

## ■脆弱性がもたらす脅威

攻撃者から不正なパケットを受信した場合、通信性能が低下、または TCP 通信機能が停止する可能性があります。なお、復 旧には GOT またはテンションコントローラの電源を OFF してください。その後、電源 ON が必要になります。

## ■対策方法

(1)表示器:GOT

該当製品/バージョンをご使用のお客様は、以下に示す手順に従って対策バージョンに更新してください。

【対策バージョン】

基本システムアプリケーションの対策バージョンは以下の通りで、GT Designer3 Version1(GOT2000) Ver.1.255R 以降に同梱されています。

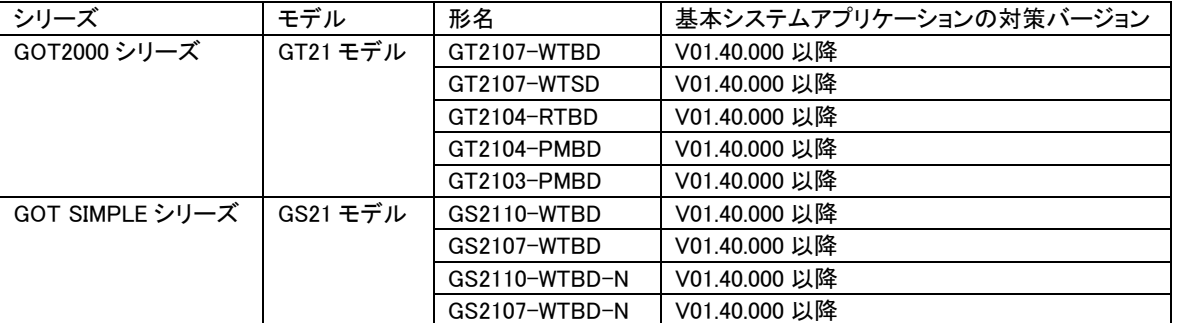

## 【更新手順】

- ① 三菱電機 FA サイト(https://www.mitsubishielectric.co.jp/fa/)のソフトウェアダウンロードコーナーより、最新の GT Designer3 Version1(GOT2000)をダウンロードし、インストーラのメッセージに従いパソコンにインストールしてくださ い。
- ② 該当製品で使用しているプロジェクトデータを GT Designer3 Version1(GOT2000)で開きます。
- ③ [通信]→[GOT への書込み]メニューを選択し、パッケージデータを GOT 本体へ転送してください。転送に関する詳 細な手順は、以下のマニュアルを参照してください。 GT Designer3 (GOT2000) 画面設計マニュアル(SH-081219) 「4 章 GOT と通信する」
- ④ 前述の表示器:GOT におけるバージョン確認方法に従い、対策バージョンとなっていることを確認してください。

## (2)テンションコントローラ

該当製品/バージョンをご使用のお客様は、以下に示す手順に従って対策バージョンに更新してください。

【対策バージョン】

画面パッケージデータの対策バージョンは以下の通りです。

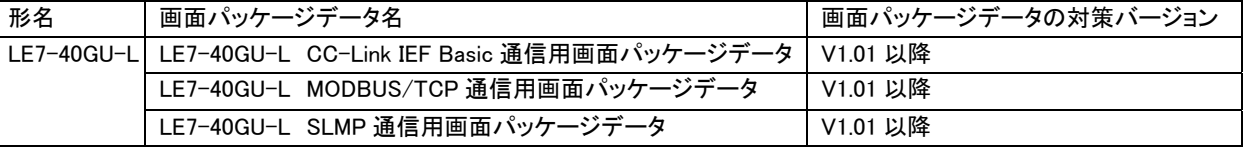

【更新手順】

- ① 三菱電機 FA サイト(https://www.mitsubishielectric.co.jp/fa/)のソフトウェアダウンロードコーナーより、対策バージ ョンの画面パッケージデータをダウンロードしてください。
- ② 三菱電機 FA サイト(https://www.mitsubishielectric.co.jp/fa/)のソフトウェアダウンロードコーナーより、最新のエン ジアリングツール(「データ転送ツール」または「GT Designer 3 Version1(GOT2000)」)をパソコンにインストールしてく ださい。
- ③ USB ケーブルで LE7-40GU-L の USB インタフェースとパソコンを接続してください。
- ④ エンジアリングツールの「GOT 書込」機能で画面パッケージデータを LE7-40GU-L に書き込んでください。
- ⑤ エンジアリング上で画面書込み完了のダイアログが表示されたら、LE7-40GU-L を再起動してください。
- ⑥ 前述のテンションコントローラにおけるバージョン確認方法に従い、対策バージョンとなっていることを確認してくだ さい。

#### ■軽減策

製品へのアクセスを、信頼できるネットワークやホストからのアクセスに制限してください。

■お客様からのお問い合わせ先

お客様からのお問い合わせ先につきましては、製品をご購入いただいた弊社の支社、代理店にご相談ください。

〈お問い合わせ|三菱電機 FA〉

https://www.mitsubishielectric.co.jp/fa/support/purchase/index.html

## ■更新履歴

2022 年 1 月 20 日

テンションコントローラの該当製品の確認方法および対策方法の情報を追加しました。

2021 年 5 月 11 日

GOT の該当製品の確認方法および対策方法の情報を追加しました。